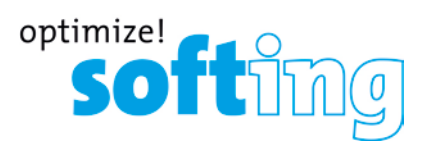

**Installation Manual**

# Serial PROFIBUS Interface

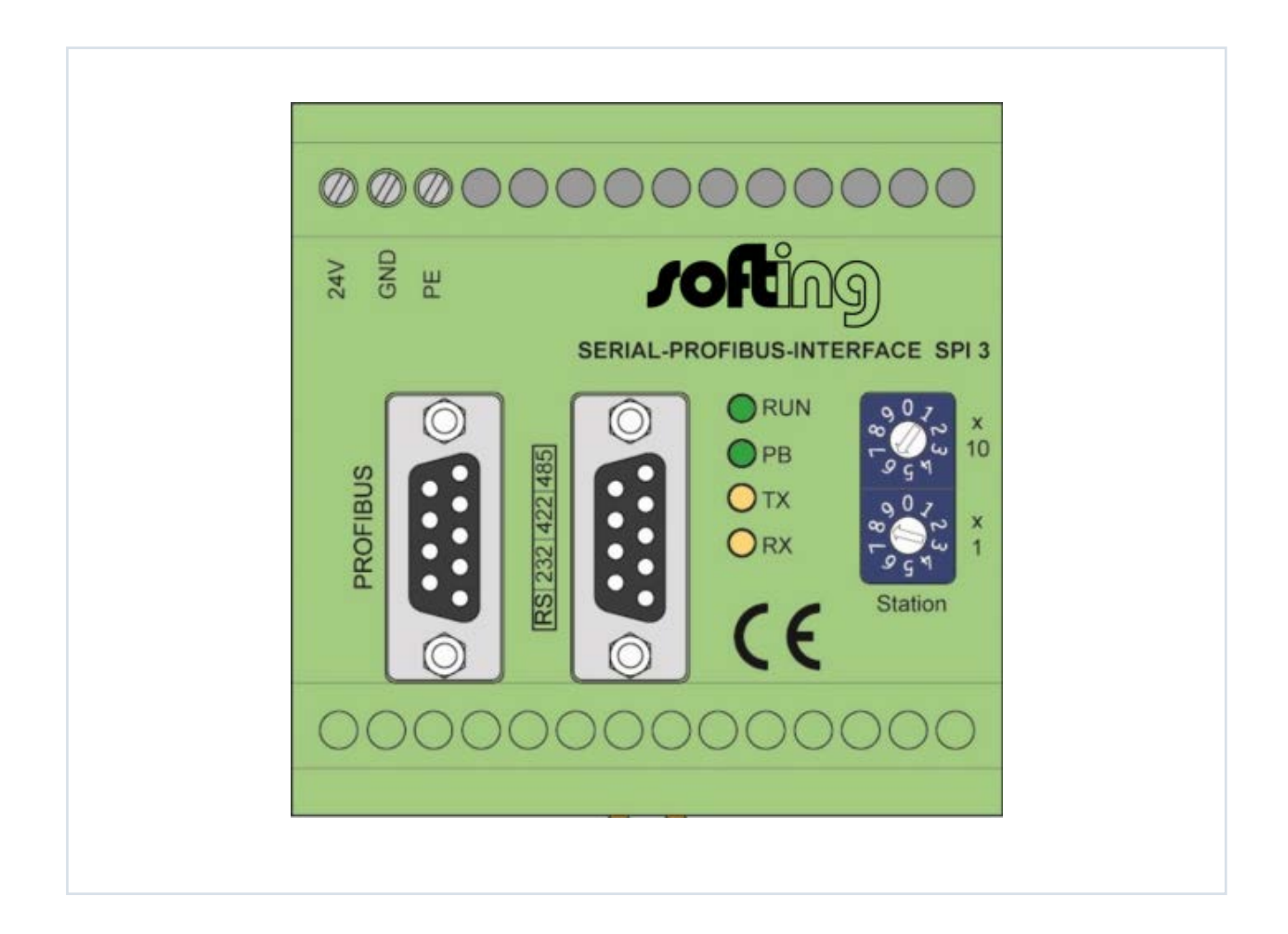

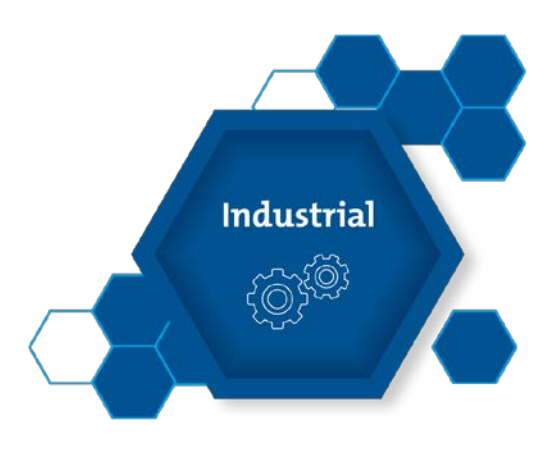

Version: EN-062016-2.3

© Copyright 2016 Softing Industrial Automation GmbH

### **Disclaimer of liability**

The information contained in these instructions corresponds to the technical status at the time of printing of it and is passed on with the best of our knowledge. The information in these instructions is in no event a basis for warranty claims or contractual agreements concerning the described products, and may especially not be deemed as warranty concerning the quality and durability pursuant to Sec. We reserve the right to make any alterations or improvements to these instructions without prior notice. The actual design of products may deviate from the information contained in the instructions if technical alterations and product improvements so require.

It may not, in part or in its entirety, be reproduced, copied, or transferred into electronic media.

#### **Softing Industrial Automation GmbH**

Richard-Reitzner-Allee 6 85540 Haar / Germany [http://industrial.softing.com](http://industrial.softing.com/)

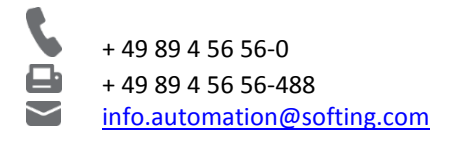

The latest version of this manual is available in the Softing download area at[: http://industrial.softing.com.](http://industrial.softing.com/)

# **Table of Contents**

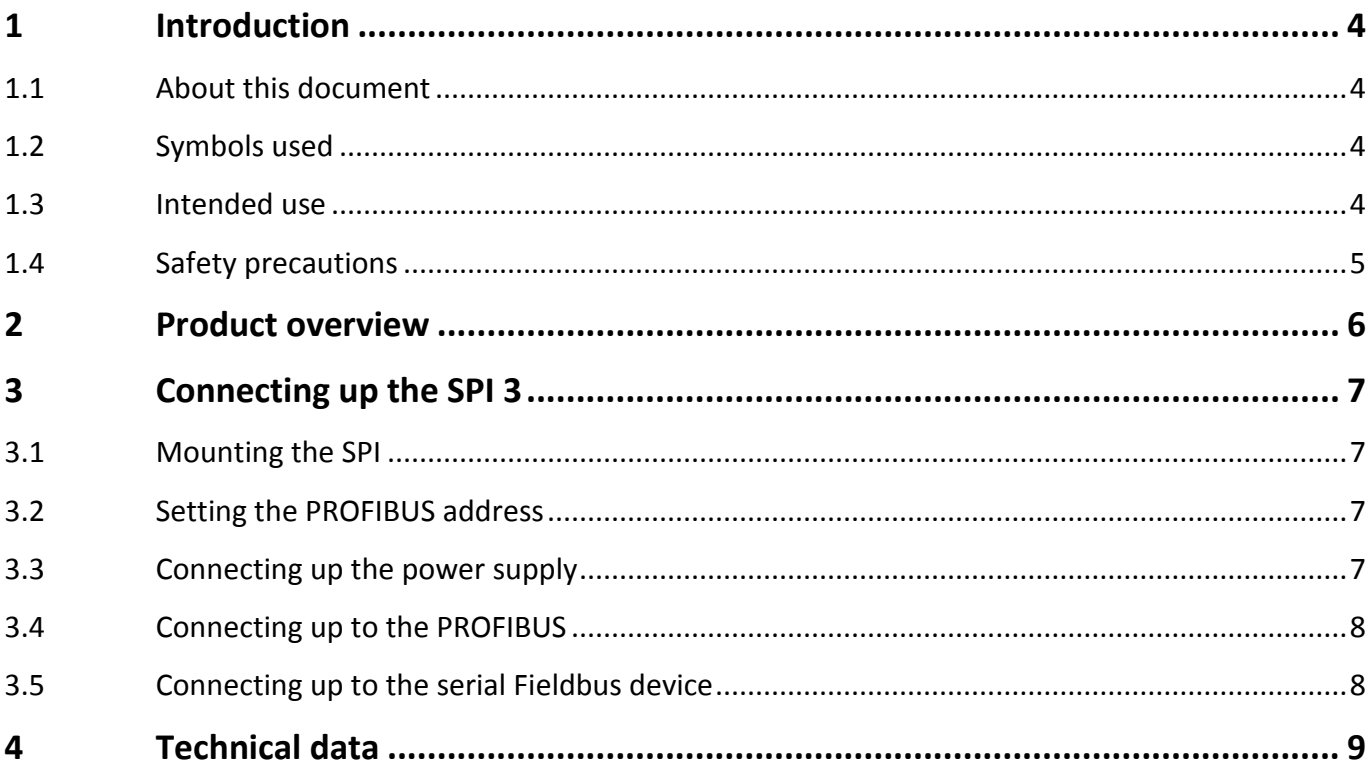

# <span id="page-3-0"></span>**1 Introduction**

## <span id="page-3-1"></span>**1.1 About this document**

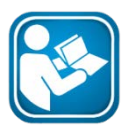

#### **Read this manual before starting**

For damages due to improper connection, implementation or operation Softing refuses any liability according to our existing warranty obligations.

# <span id="page-3-2"></span>**1.2 Symbols used**

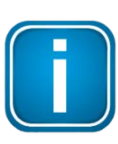

#### **Note**

This symbol is used to call attention to notable information that should be followed during installation, use, or servicing of this device.

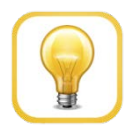

#### **Hint**

This symbol is used when providing you with helpful user hints.

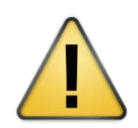

# **CAUTION**

CAUTION indicates a potentially hazardous situation which, if not avoided, may result in minor or moderate injury.

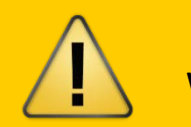

# **WARNING**

**WARNING** indicates a potentially hazardous situation which, if not avoided, could result in death or serious injury

# <span id="page-3-3"></span>**1.3 Intended use**

The SPI 3 is designed as an interface between Fieldbus devices and the PROFIBUS. Do not use the SPI 3 for any other purpose.

# <span id="page-4-0"></span>**2 Safety precautions**

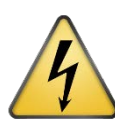

### **CAUTION**

The SPI 3 may only be installed by qualified technical personnel with appropriate electro-technical qualifications. Observe the regulations for handling electrical equipment to VDE 0100.

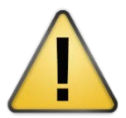

The faultless and safe operation of the product requires proper transport, proper storage and installation, and expert operation and maintenance in accordance with the manual. The permissible ambient conditions given in the Technical Data must be complied with.

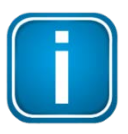

### **Note**

Large temperature differences between the storage and the installation site can result in condensation within the SPI 3. In such cases, to prevent damage to the device you should wait at least 3 - 4 hours after installing the SPI 3 before switching on the power.

# <span id="page-5-0"></span>**3 Product overview**

The SPI 3 is used to connect a serial Fieldbus device to the PROFIBUS system. The SPI 3 has the following interfaces and operating/display elements:

### **Connections and interfaces**

- $\Box$  Power supply
- □ 24 V Terminal for external 24 V power supply
- GND Signal ground terminal
- **Q** PE Protective ground terminal
- **Q** PROFIBUS interface
- $\Box$  Serial interface

#### **Operating elements**

Rotary switches for setting the PROFIBUS address

- $\Box$  Switch for setting the tens value
- $\Box$  Switch for setting the units value

#### **Display elements**

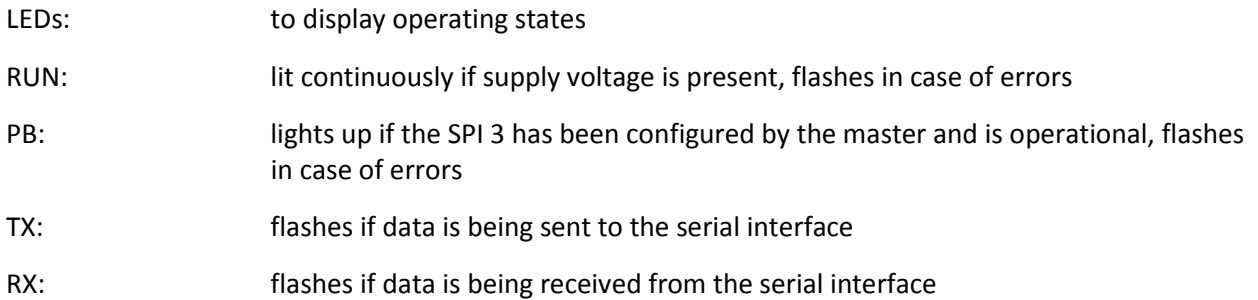

# <span id="page-6-0"></span>**4 Connecting up the SPI 3**

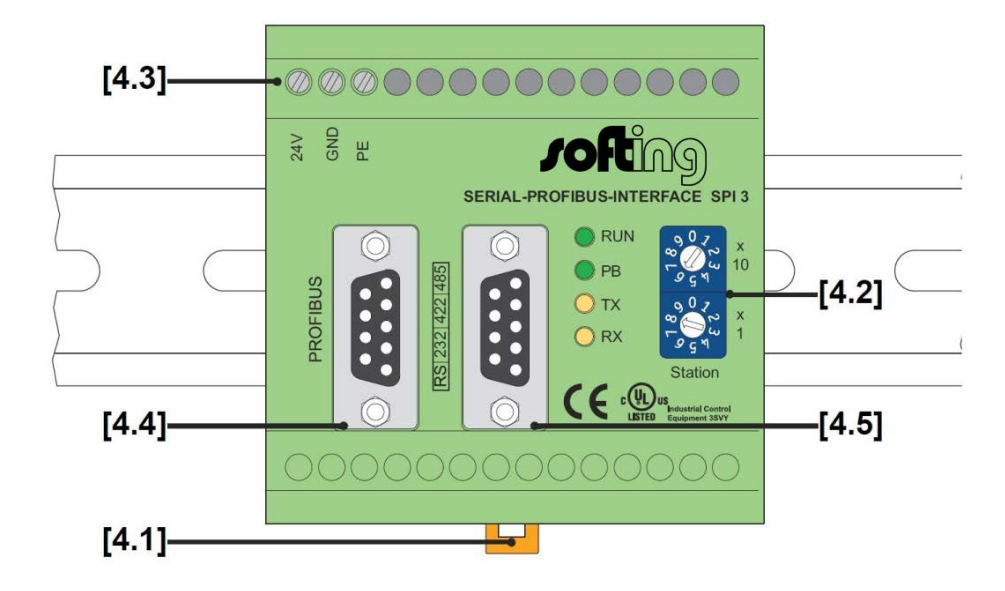

# <span id="page-6-1"></span>**4.1 Mounting the SPI**

Place the notch of the SPI 3 on the top hat rail and move the SPI 3 downward until the stop lever locks on the top hat rail.

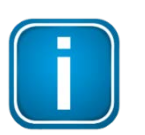

#### **Note**

Above and below the SPI 3, a minimum of 5 cm head space for heat dissipation needs to be available.

# <span id="page-6-2"></span>**4.2 Setting the PROFIBUS address**

The PROFIBUS address is set with rotary switches.

Example: In order to set the PROFIBUS address 68, turn the rotary switch for the 10s to 6, and the rotary switch for the ones to 8.

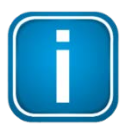

#### **Note**

The SPI 3 only updates its PROFIBUS address during a restart. Set the PROFIBUS address on the SPI 3 before switching on the power, or turn off the power briefly after changing the PROFIBUS address.

Configure only numbers between 01 and 99.

# <span id="page-6-3"></span>**4.3 Connecting the power supply**

Connect the cables for 24 V power supply, ground and protective ground to the corresponding screw terminals 24 V, GND and PE.

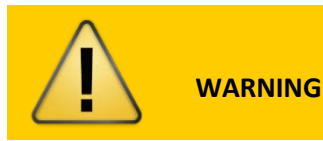

Incorrect grounding of the SPI 3 can injure personnel and damage equipment. Make sure the SPI 3 is correctly grounded.

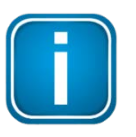

#### **Note**

Although the SPI 3 is protected against polarity reversal, connecting up the power supply with in- correct polarity for extended periods can damage the device. Make sure that the power supply is connected with correct polarity.

# <span id="page-7-0"></span>**4.4 Connecting up to the PROFIBUS**

Ensure that the PROFIBUS connector uses the pin assignments shown below.

Attach the PROFIBUS connector to the PROFIBUS interface socket on the SPI 3 and secure the connector with the retaining screws.

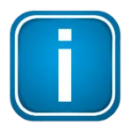

#### **Note**

Only use commercially available PROFIBUS connectors for connecting to the bus. If the SPI 3 is installed at the beginning or end of the PROFIBUS cable segment, use PROFIBUS connectors that contain an integrated terminating resistor. To ensure that the SPI 3 functions without errors, you must ground the shield of the PROFIBUS cable.

## <span id="page-7-1"></span>**4.5 Connecting up to the serial Fieldbus device**

Ensure that the sub-D connector for the serial interface uses the pin assignmentsshown below (connect the cable shield to the case of the sub-D connector).

Attach the sub-D connectorforthe serial interface to the serial interface socket on the SPI 3 and secure the connector with the retaining screws.

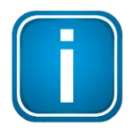

#### **Note**

Use a shielded cable for connecting to the serial Fieldbus device and ground the shield to ensure that the SPI 3 functions without errors.

# <span id="page-8-0"></span>**5 Technical data**

# **Electrical data**

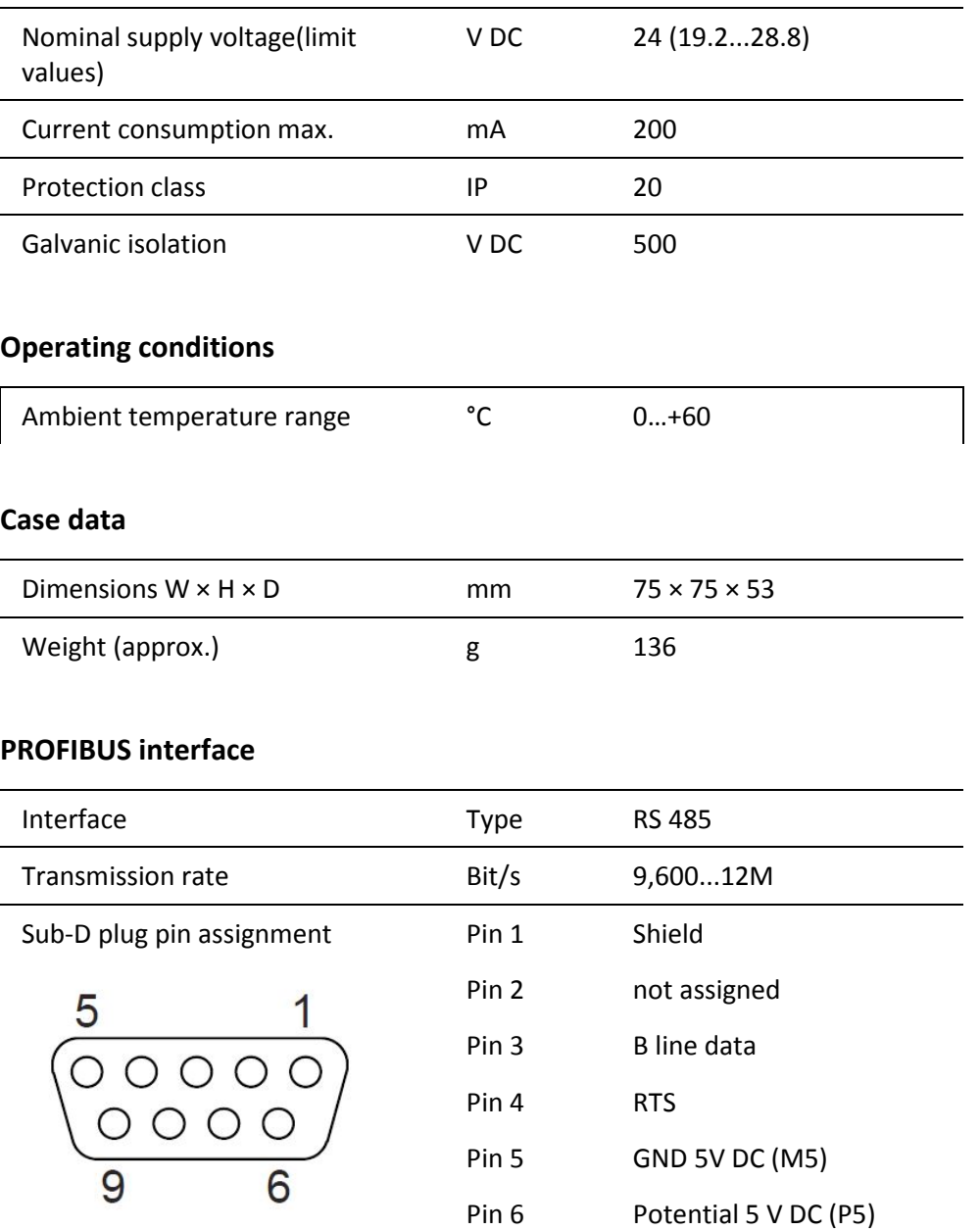

Pin 7 not assigned

Pin 9 not assigned

Pin 8 A line data

# **Serial interface**

<span id="page-9-0"></span>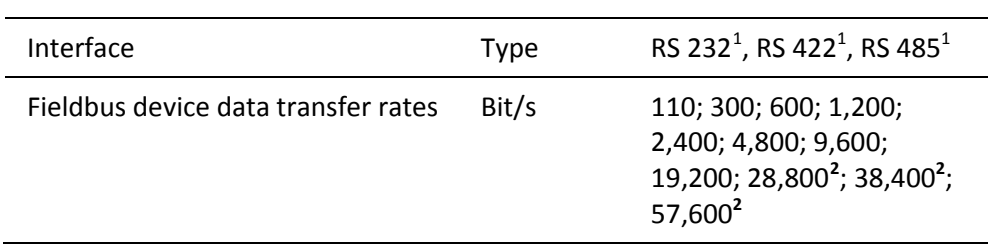

<span id="page-9-1"></span>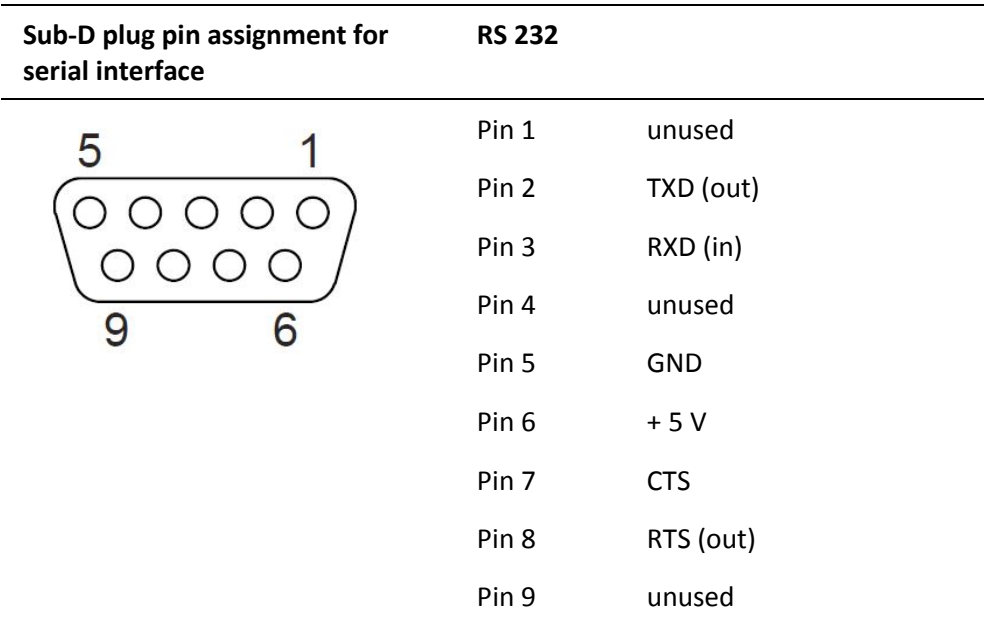

#### **Sub-D plug pin assignment for serial interface RS 422**

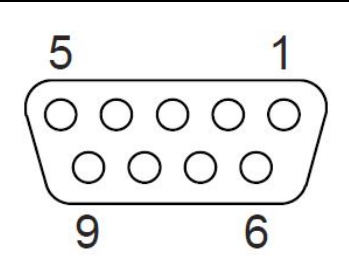

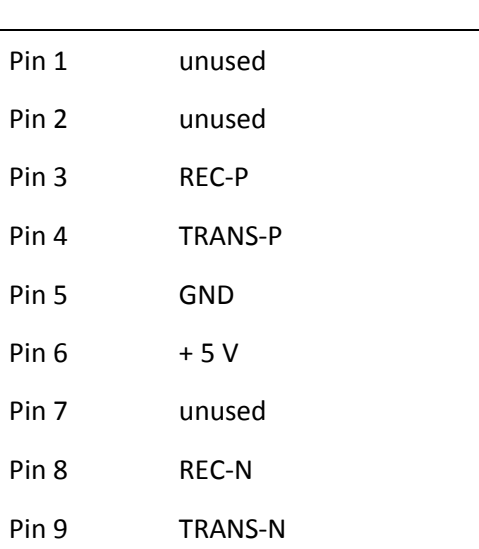

# <span id="page-9-2"></span> $\frac{1}{1}$  see label on SPI 3

<span id="page-9-3"></span><sup>2</sup> depends on protocol

#### **Sub-D plug pin assignment for serial interface RS 485**

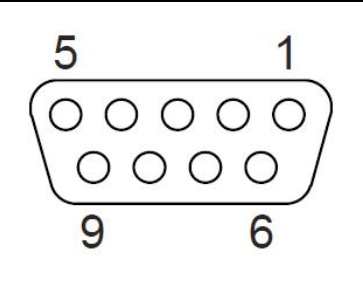

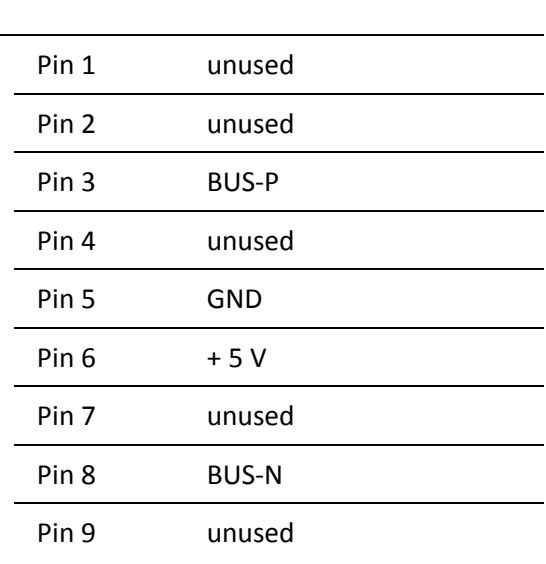

### **Other**

Certificates CE, UL

# **Softing Industrial Automation GmbH**

Richard-Reitzner-Allee 6  $+498945656-0$ 

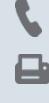

85540 Haar / Germany  $498945656-488$ 

[http://industrial.softing.com](http://industrial.softing.com/) [info.automation@softing.com](mailto:info.automation@softing.com)